## **วิธีตั้งค่า repeater และการจัดเสารับส่งสัญญาณของกล้องและเครื่องบันทึกให้ถูกต้อง**

1.ทำความรู้จักกับการส่งของสัญญาณกันก่อนว่าตัว เสาส่งสัญญาณกล้องกับตัวเครื่องบันทึก ทำการส่งแบบไหน 1.1. ในส่วนตัวกล้อง  ${\rm HW}$ -33 ${\rm B}$ 13, ${\rm HW}$ -33 ${\rm B}$ 13 ${\rm ST}$  เสาสัญญาณของตัวกล้องนั้นจะทำการปล่อยสัญญาณแบบ แนวนอนหรือออกทางด้านซ้ายและขวาหรือเป็นวงเท่านั้น สังเกตจากรูปตัวอย่าง

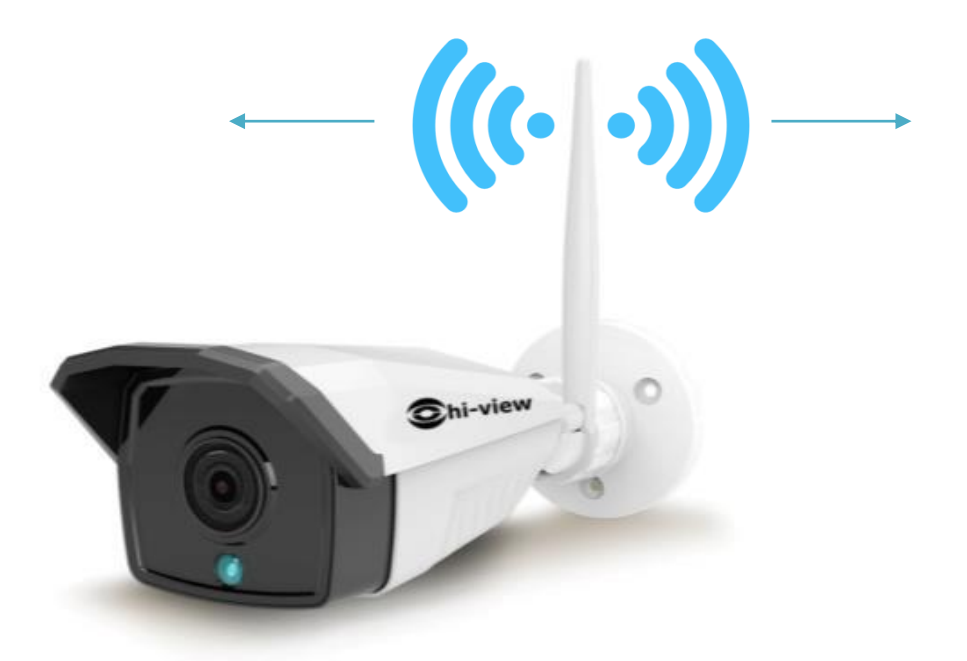

1.2.ในส่วนตัวเครื่องบันทึก  $\rm{HW}\text{-}3304$ , $\rm{HW}\text{-}3308$  เสาของตัวเครื่องบันทึกจะทำการปล่อยหรือรับสัญญาณแบบ แนวนอนเหมือนตัวกล้อง สัญญำณของตัวเครื่องบันทึกจะออกทำงด้ำนข้ำง สังเกตุได้จำกรูปตวัอยำ่ ง

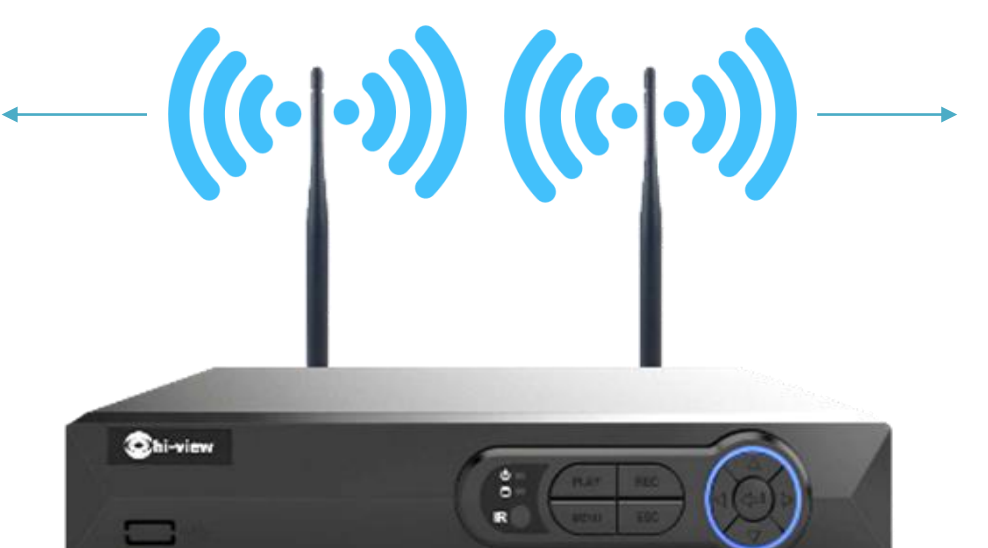

เมื่อเรารุ้และเข้าใจหลักการส่งสญญาณ เฉพาะถ่า ของอุบกรณ์ ทั้งหลังสมองกรองบนที่ก็เสราของ ก็เบนที่ เจ้ดเสาในกำรรับส่ง ้ สัญญาณของตัวเครื่องบันทึกและกล้อง ชุด kit wifi ให้รับ ส่ง สัญญาณได้ดีที่สุด

- ปกติทวั่ ไปแลว้ลูกคำ้หรือช่ำงติดต้งัจะทำ กำรติดต้งัเครื่องบันทึกไวช้้นัล่ำงซะส่วนใหญ่ แต่กลอ้งอำจจะอยชู่ ้นั 2 หรือสูง ึกว่านั้น ในการจัดเสาถ้ำลกค้าทำเสาตั้งตรงแบบปกติ สัญญาณจะทำการส่งและรับ ในแนวนอน กล้องที่อย่ชั้น1 จะได้รับสัญญาณ เพียงแค่ชั้น 1 กล้องอื่นๆที่อย่ชั้น2 จะรับสัญญาณได้ไม่ดี จึงเกิดปัญหาดังกล่าว สังเกตจากลูกค้าหลายท่านเห็นว่าทำไมกล้องที่อย่ เหนือหัวเครื่องบันทึกซึ่งอย่ระยะใกล้ สัญญาณจะน้อยกว่าตัวที่อย่ระยะไกลกว่าแต่อย่ในแนวเดียวกัน

## **ยกตัวอย่างการเปรียบเทียบระหว่างการจัดเสาทั้งสองแบบจากรูปภาพด้านล่าง**

ยกตัวอย่างรูปที่ 1 เป็นการจัดเสาส่งสัญญาณแบบปกติที่ช่างทั่วไปติดตั้งกัน จะสังเกตได้ว่าสัญญาณจะไม่ส่งขึ้นไป ชั้น 2 หรืออาจจะส่งแต่ น้อยพอสมควรครับ อาจทำให้ภาพที่ได้ มีอาการติดๆ ดับๆ ภาพกระตุกหรือช้า (สงัเกตที่ เสำของท้งั2อุปกรณ์)

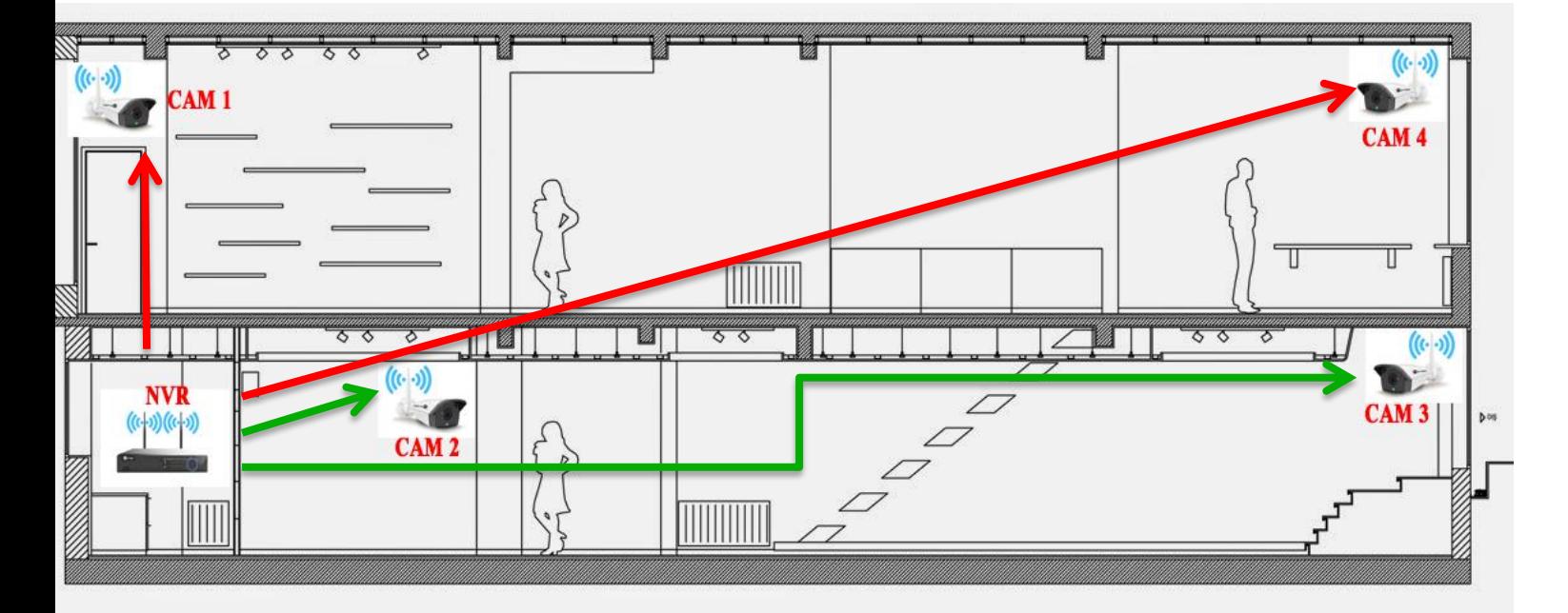

ึการติดตั้งรูปที่ 1 จะเห็นว่าเครื่องบันทึกจะตั้งเสาเป็นแนวตั้งทำให้สัญญาณไปทางด้านข้างหรือแนวนอนจะสังเกตว่ากล้อง ตัวที่อยู่แนวเดียวกันหรือชั้นเดียวกันจะรับสัญญาณใด้ดีกว่ากือกล้อง  $\mathbf{CAM2}$  ,  $\mathbf{CAM3}$  ที่อยู่ในระยะเดียวกัน ส่วนตัวกล้อง  $\mathbf{CAM1}$  ,  $\mathbf{CAM4}$  จะรับสัญญาณได้ไม่ดีเท่ากับกล้องที่อยู่ในระดับหรือแนวเดียวกัน สาเหตุเพราะตัวเครื่องบันทึกทำเสาตั้ง ตรงไว้ทำให้สัญญาณส่งเป็นแบบแนวนอนนั้นเอง กล้อง  $\mathbf{CAM1}$  ,  $\mathbf{CAM4}$  จึงรับสัญญาณได้ไม่ดีเท่าไร (เป็นการติดตั้งที่ผิด วิธีนั้นเอง)

ียกตัวอย่างรูปที่ 2 จะสังเกตได้ว่าการติดตั้งเครื่องบันทึกเราได้ทำการเอียงเสาอันที่หนึ่ง เป็นแนว 45 \* เพื่อให้เครื่องบันทึก ส่งสัญญาณไปด้านบน ส่วนในตัวกล้อง  $\mathbf{CAM1}$  นั้นจะทำการเอียงเสาลงมาเป็นแนวนอน และตัวกล้อง  $\mathbf{CAM4}$  จะทำการ เอียงเสาเป็นแนว 45 \* เพื่อให้รับส่งสัญญาณกับเครื่องบันทึกได้ดียิ่งขึ้น ในส่วนของเสาอันที่สองของตัวเครื่องบันทึกนั้นเราได้ตั้ง

เสาเป็นแนวตั้งเพื่อทำให้การส่งสัญญาณเป็นแนวระนาบกับกล้อง  $\mathbf{CAM2}$  และ  $\mathbf{CAM3}$  เพื่อให้การรับ - ส่งสัญญาณระหว่าง เครื่องบับทึกและตัวกล้องได้ดียิ่งขึ้น

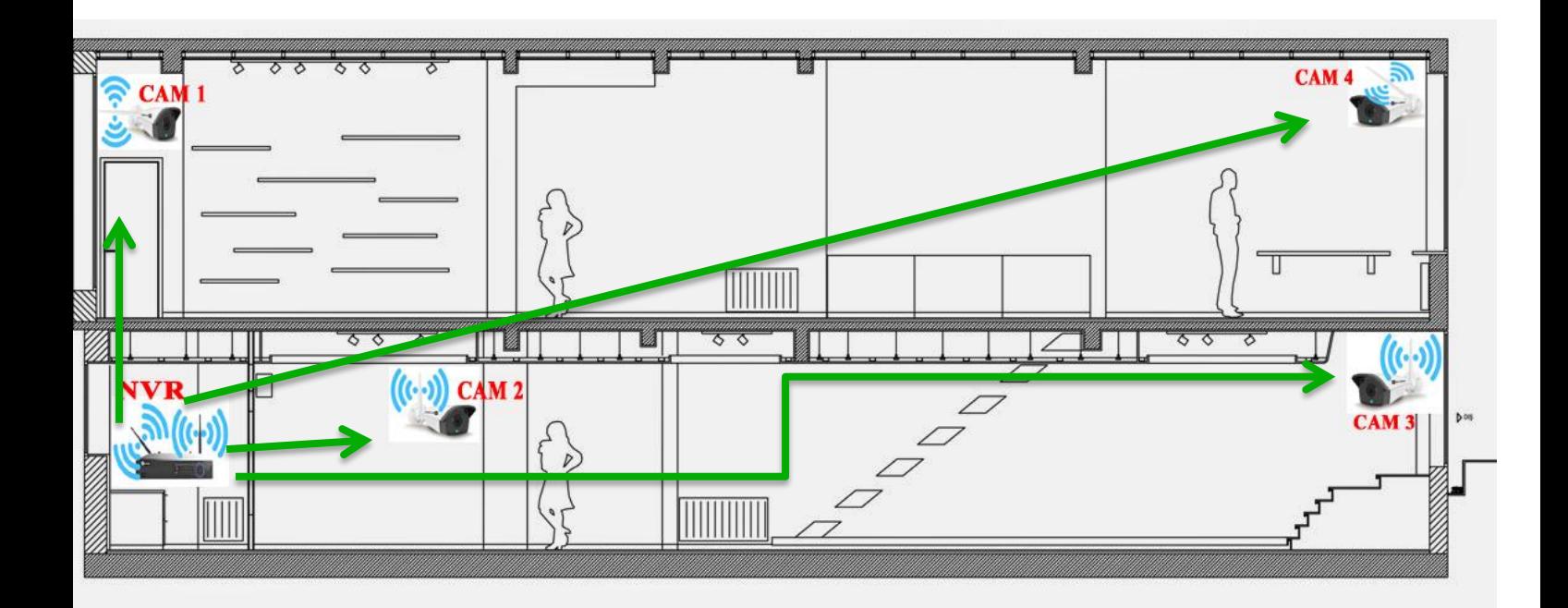

## **สรุป**

การทำให้กล้องกับเครื่องบันทึกรับสัญญาณได้ดีนั้น จะต้องทำการจัดเสาทั้งตัวเครื่องบันทึก และตัวกล้องให้อยู่ในระนาบหรือ แนวส่งสัญญาณเดียวกัน หรือใกล้เคียงกันมากที่สุด นั้นเอง

## <u>แนะนำเทคนิคการติดตั้ง</u>

ก่อนที่เรำจะติดต้งัระบบ ชุด kit น้นั

1.ตอ้งดูแผนผงัหรือออกแบบกำรติดต้งั หนำ้งำน น้นั ๆก่อน วำ่ จุดตำ แหน่งกลอ้งที่จะติดต้งัและเครื่องบันทึก ติดต้งัอยู่ ้ตำแหน่งไหน อย่ใกล้หรืออย่ไกลกัน

่ 2.เมื่อได้ตำแหน่งกล้องที่ต้องการแล้ว ทำการ มาร์ดสัญลักษณ์หรือติดสติกเกอร์เอาไว้ที่ตัวกล้องให้รู้ว่ากล้องตัวนี้อยู่จุดใด ในแผนผงักำรติดต้งั

 $3.$ อย่าพึ่งนำกล้องไปติดตั้ง ให้นำกล้องชุด kit ทั้งหมดมาว่างเรียงกันใกล้ๆกับเครื่องบันทึก แล้วทำการ  $\mathrm{ADD}$ ลงให้เข้า กับเครื่องบันทึก  $\overline{\text{NVR}}$  ให้ภาพแสดงออก ที่จอแสดงผล ให้เรียบร้อยก่อน

 $4.$ ทำการ Repeater ทวนสัญญาณ โดยดูจากแผนผัง ดูจุดตำแหน่งว่ากล้องตัวใดควรทำการ Repeater

 $\,5.$ หลังจากทำเสร็จทั้งหมดแล้ว ก็นำกล้องทั้งหมดที่เรา มาร์คตำแหน่งจุดติดตั้งไว้ ไปติดตั้ง ตามแผนผังตามหมายเลขกล้อง ตำมแผน ที่วำงไว้

 $6.$ หลังจากติดตั้งตามจุดต่างๆตามแผนผังแล้ว อย่าลืม ที่สำคัญ ปรับ เสาให้อยู่ระดับ ระนาบเดียวกัน ตามที่บอกไปก่อนหน้า ้นั้น เพียงเท่านี้ก็ เสร็จสมบรณ์ และจะไม่มีปัญหาดังกล่าวตามมากวนใจแน่นอน

**ยกตัวอย่าง แผงผังการติดตั้งกล้อง ชุด Kit HW-33kit13**

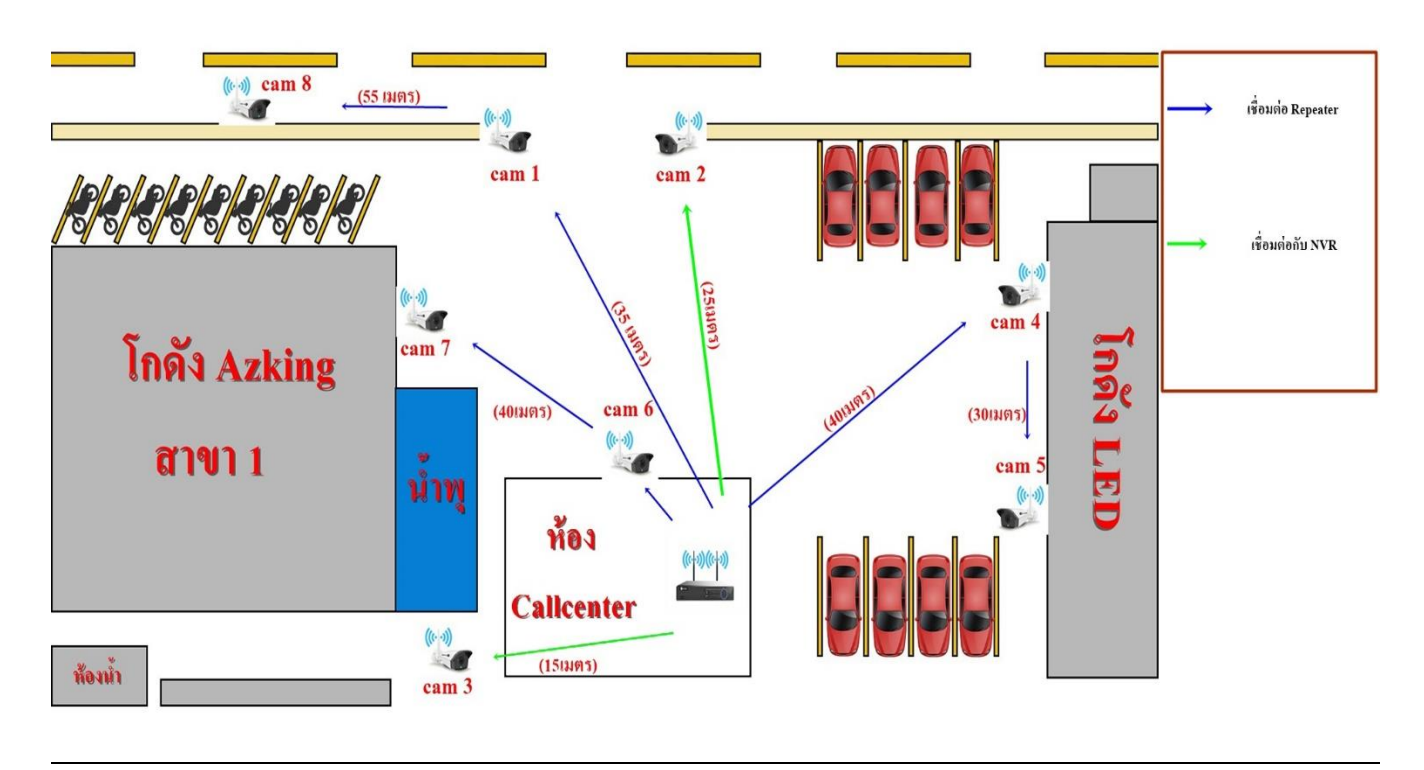

**หมายเหตุ** แผงผังที่จัดทำ ข้ึนมำน้นั เป็นกำรติดต้งัจริงและต้งั Testจริง แล้วใช้วิธีข้ำงต้น ซึ่งใช้งำนได้จริง จากแผนผังเราบางจุดติดตั้งเราจะทำการ repeater คือ เส้นที่น้ำเงิน ตามรูปแผนผัง

> NVR - CAM1 - CAM8 NVR - CAM6 - CAM7 NVR - CAM4 - CAM5

ขั้นตอนการตั้งค่า Repeater

 $\bullet$  นำกล้องทั้งหมด มาต่อใกล้ๆกับตัวเครื่องบันทึกทำการ $\mathrm{add}$ กล้อง เพื่อให้แสดงภาพทั้งหมดก่อน

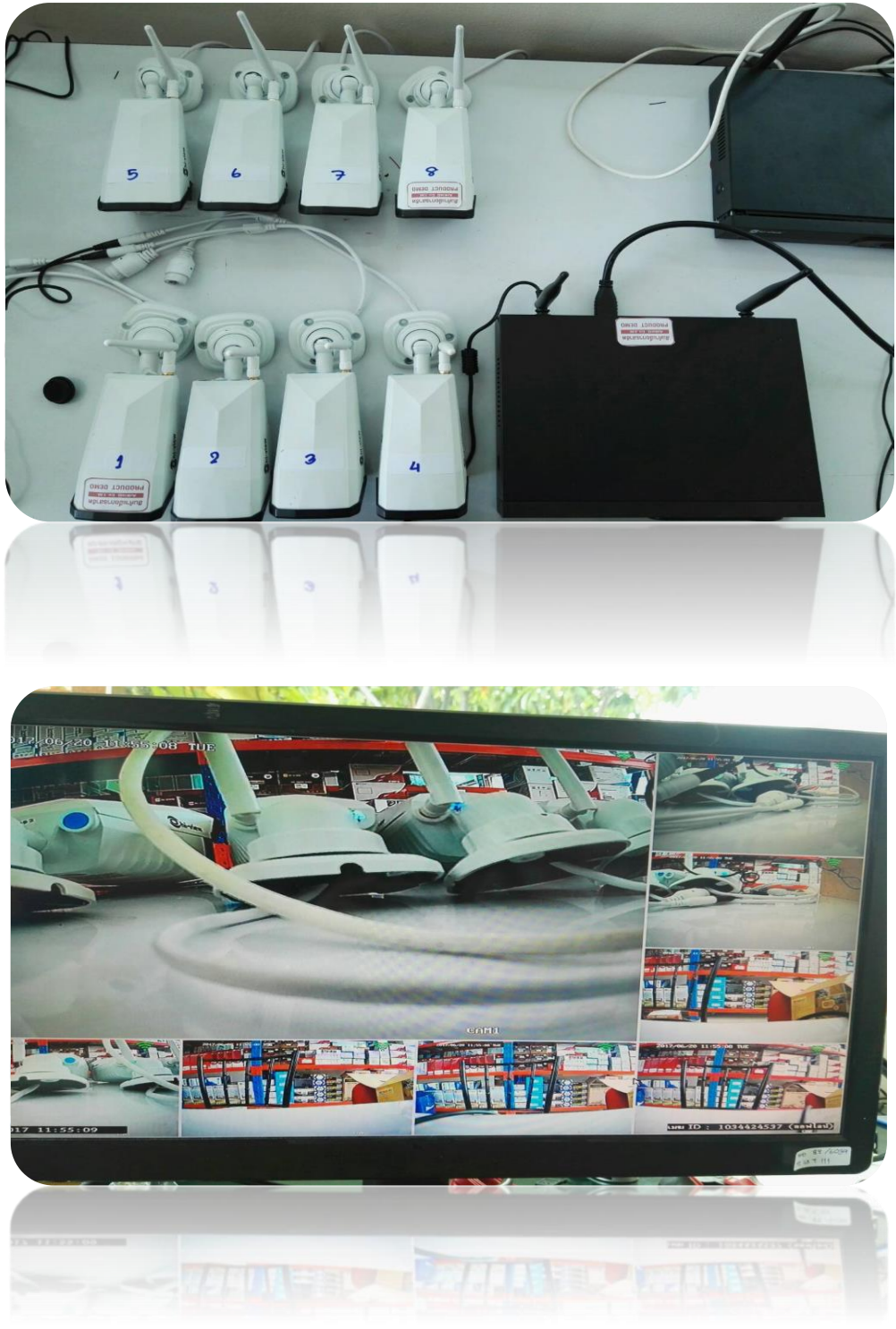

● แต่ในกรณีที่ต่อใฟแล้วมีบางตัวไม่ขึ้นภาพตามตัวอย่างนั้น

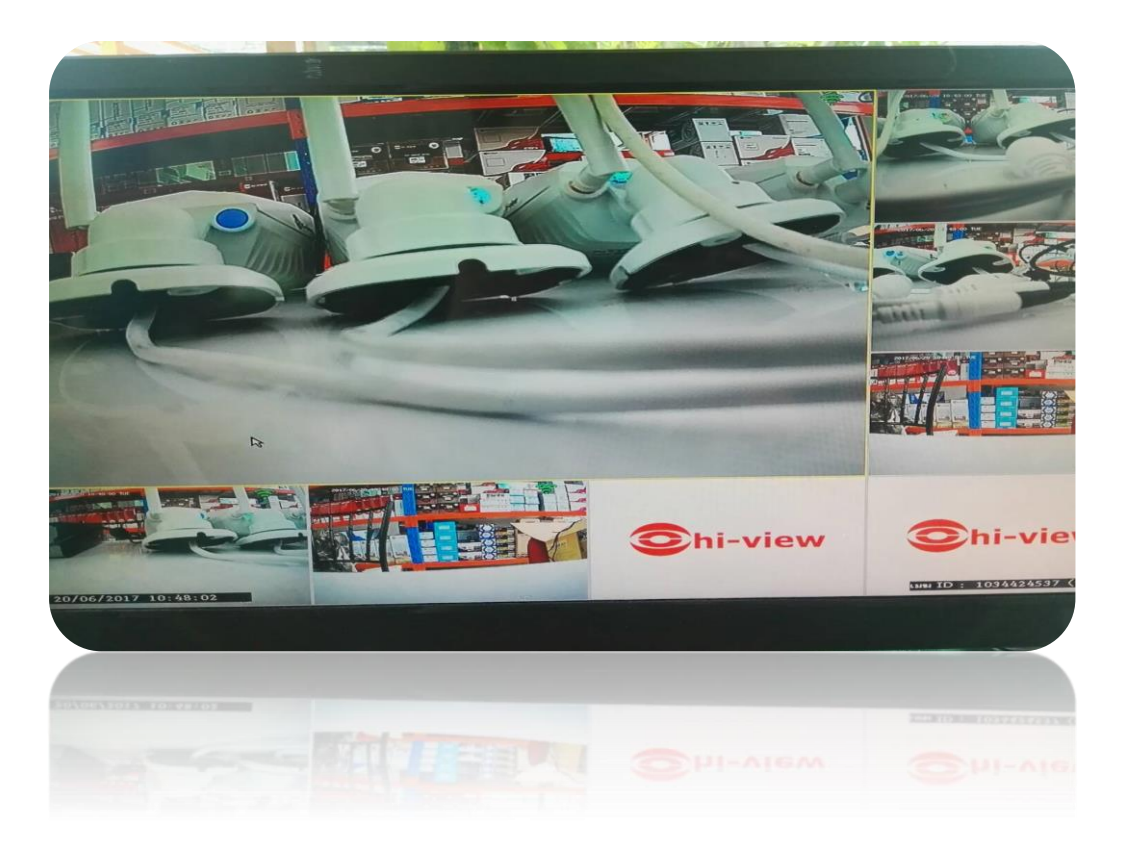

ให้แก้ไขโดย ต้องทำการต่อสาย  $\rm Lan$  ระหว่างกล้องตัวที่ไม่ขึ้นภาพ กับเครื่องบันทึก $\rm NVR$  แล้วไปที่หัวข้อ "วิดีโอ จัดกำร"

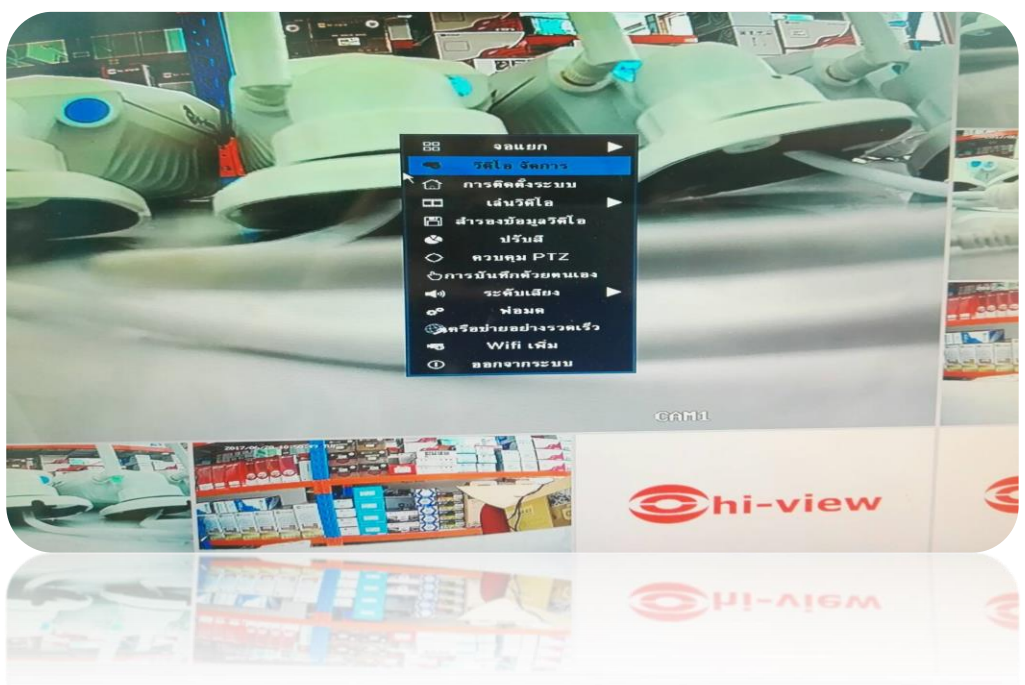

 $\bullet$  จะเห็นว่ากล้องตัวที่ต่อเข้ากับสาย $\rm{Lan}$  จะขึ้นเป็น  $\rm{IP}$   $192.168.1.168$  ซึ่ง ต่างกับกล้องตัวอื่นที่ต่อด้วย สัญญำณ Wifi

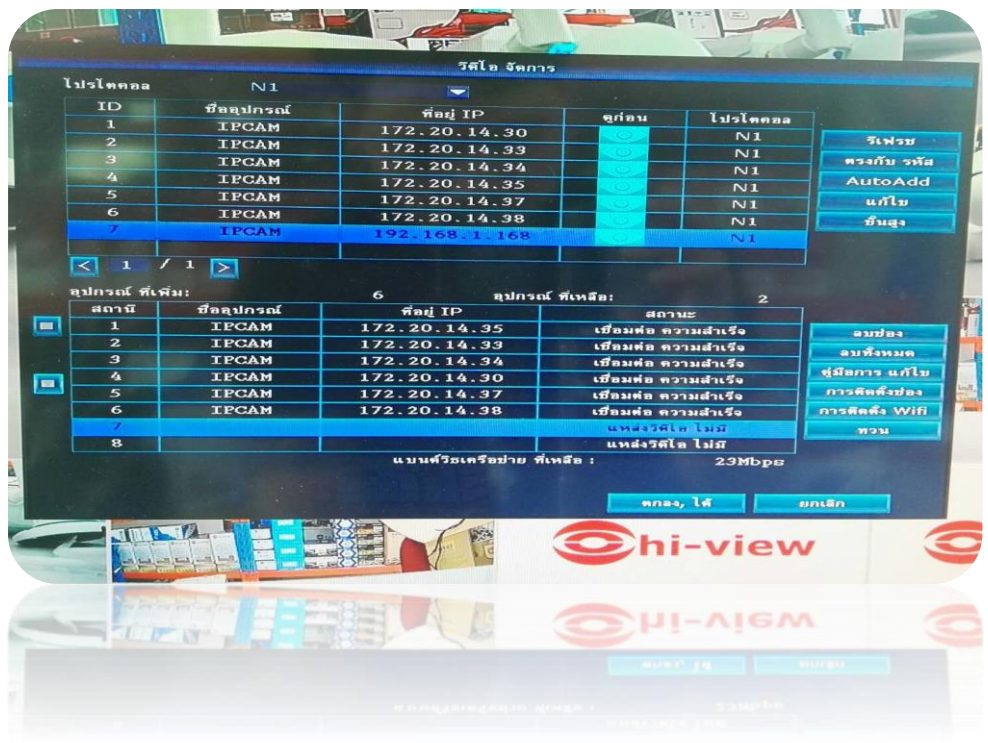

 $\bullet$  แล้วกดที่หัวข้อ "ตรงกับรหัส" ตัวกล้องจะแอดลงมาด้านล่าง แล้วจึงถอดสาย  ${\rm Lan}$  ออก

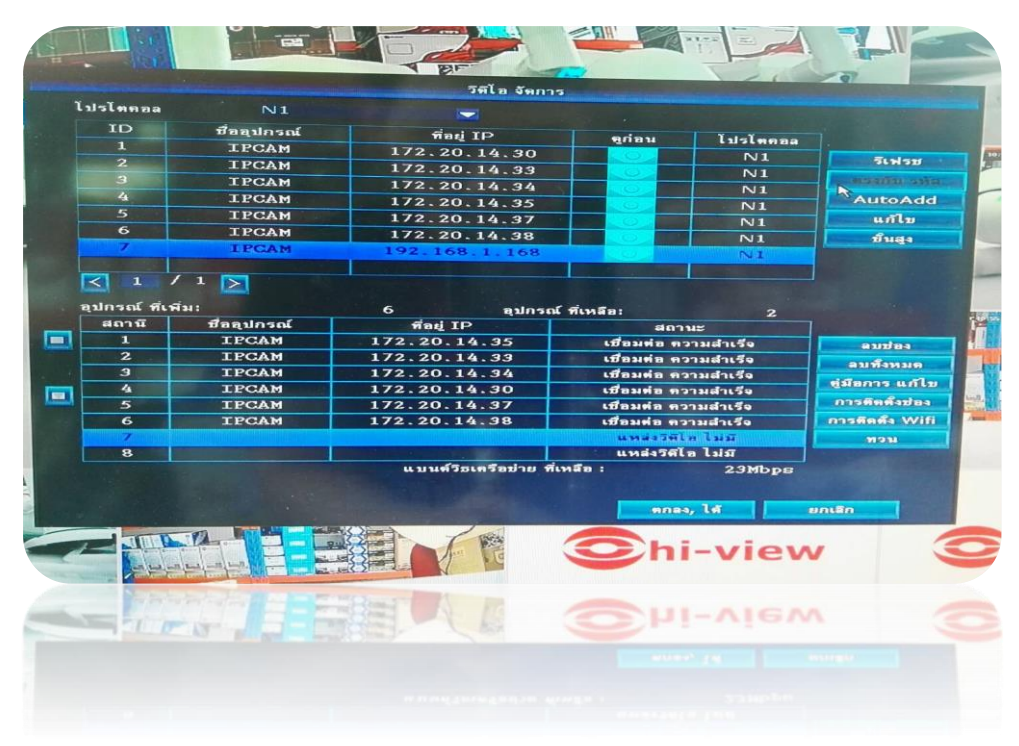

 $\bullet$  เมื่อภาพแสดงครบทุกช่องแล้ว จะทำการ Repeater ในขั้นตอนต่อไป

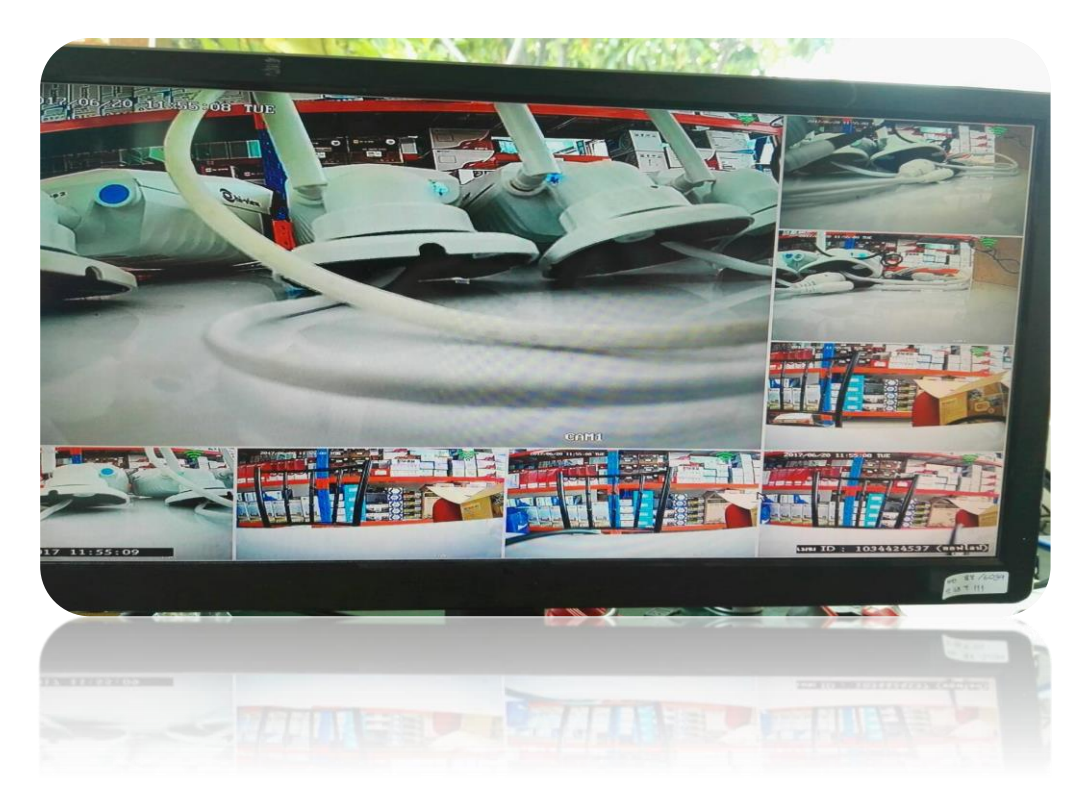

 $\bullet$  คลิ้กขวาที่หน้าจอแล้วเลือกเมนู "วิดีโอ จัดการ"

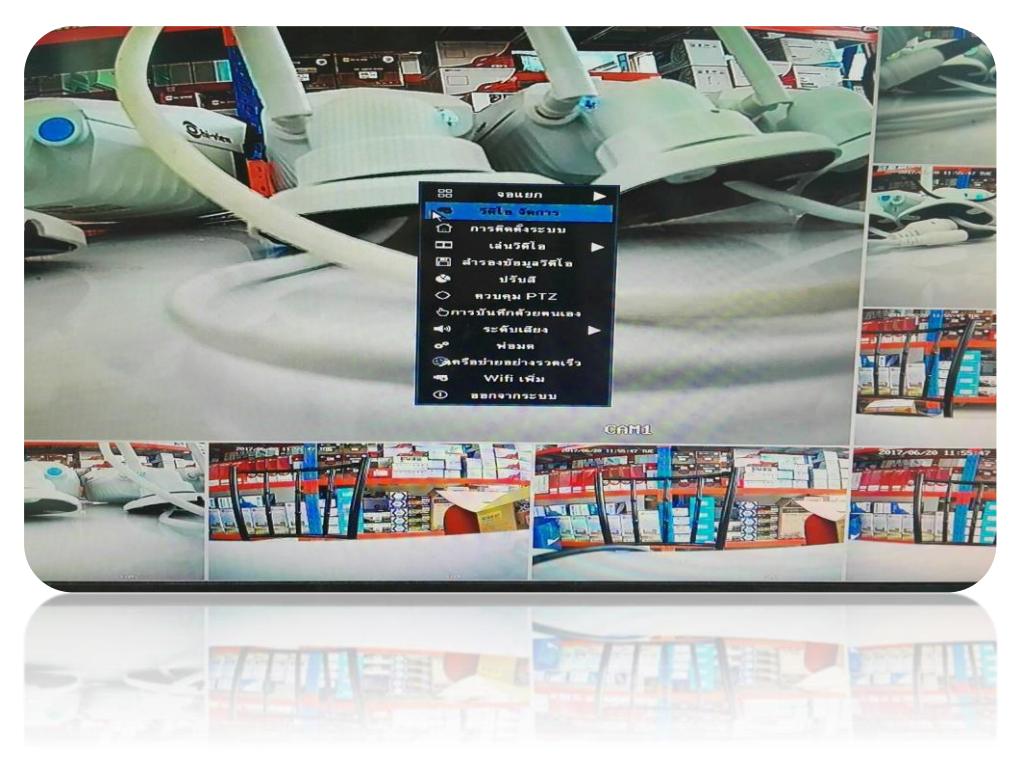

เลือกหัวข้อเมนู "ทวน"

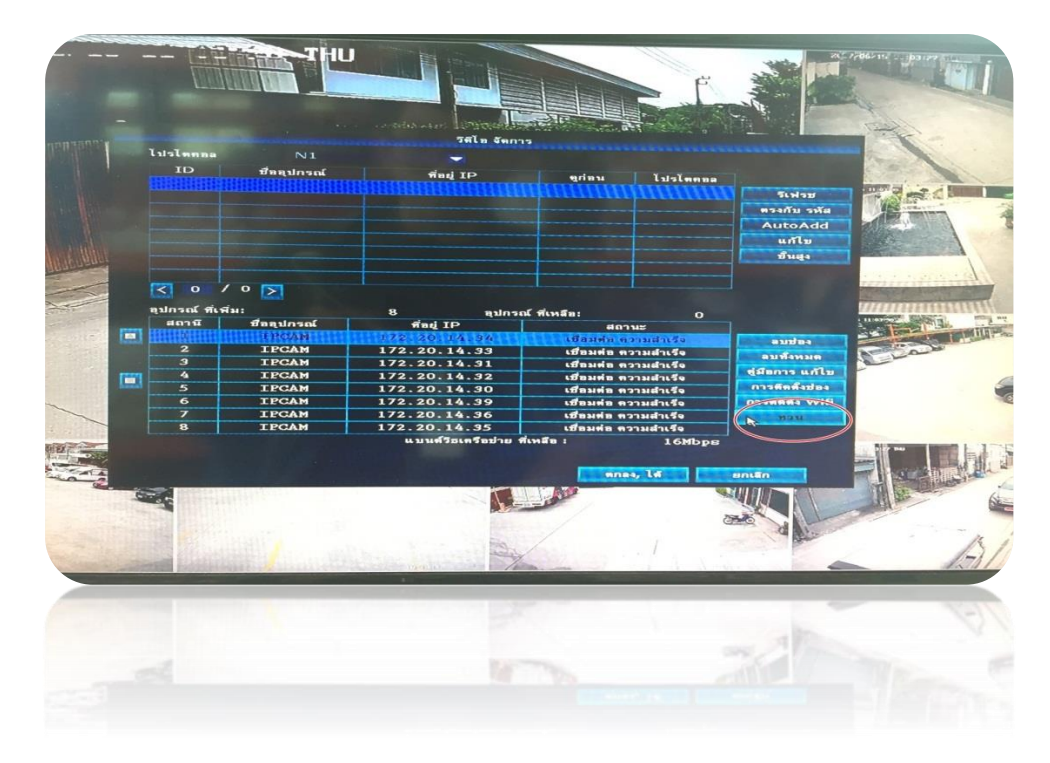

ในหน้า "ทวน" จะเห็นตัวเครื่องบันทึก กับตัวกล้อง Connect กัน เป็นเส้นปะสีเขียว

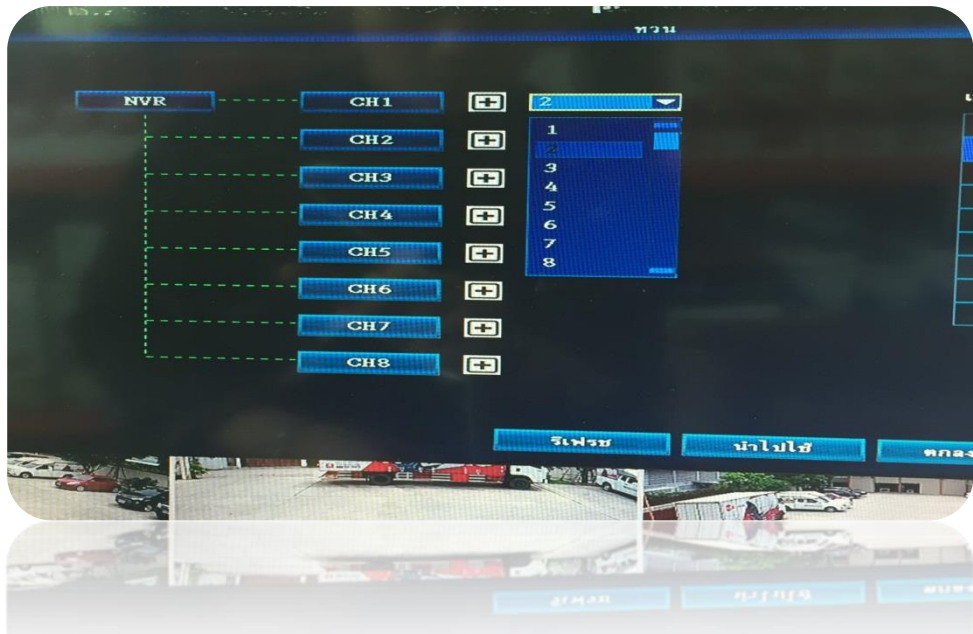

 $\bullet$  ทำการ  $\rm{Repeater}$  กับกล้องที่ต้องการทวนสัญญาณ ตามแผนผังที่ว่างไว้ จากภาพจะเห็นว่าได้ทำการทวน สัญญาณจากกล้อง  $\ch1$  กับกล้อง  $\ch8$  แล้วทำการกด "นำไปใช้"

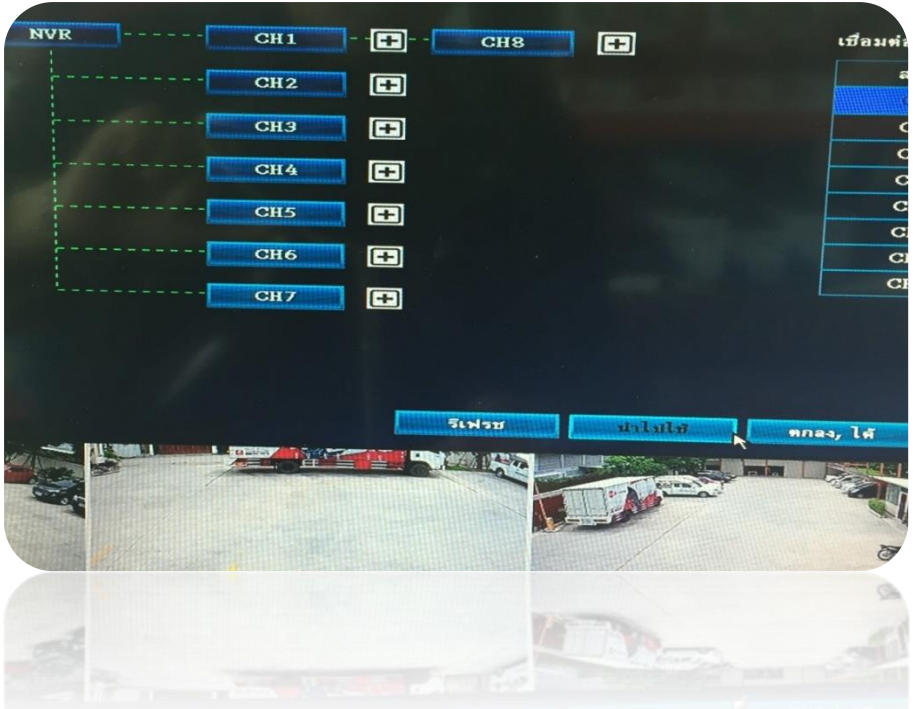

 $\bullet$  รอสักครู่ ให้การ Repeater ที่เราได้ตั้งค่าไว้ครั้งแรก Connect ให้เสร็จสมบูรณ์ แล้วทำการ ทวน สัญญาณกล้องตัวต่อๆไป  $\,$  (ในการทำแต่ละครั้งอาจต้องใช้เวลาในการ  $\,$  Connect สักครู่  $\,)$ 

ในการทำ Repeater นั้นจะสามารถทำได้ ช่วงละ3 ตัว ตัวต่อไปต้องนำมาต่อใกล้กับตัวเครื่องบันทึก เมื่อทำการ Repeater เรียบร้อย ก็นำกล้องไปติดตามจุดต่างๆ ตามแผนผัง ที่เราว่างจุดตำแหน่งไว้ตามต้องการ

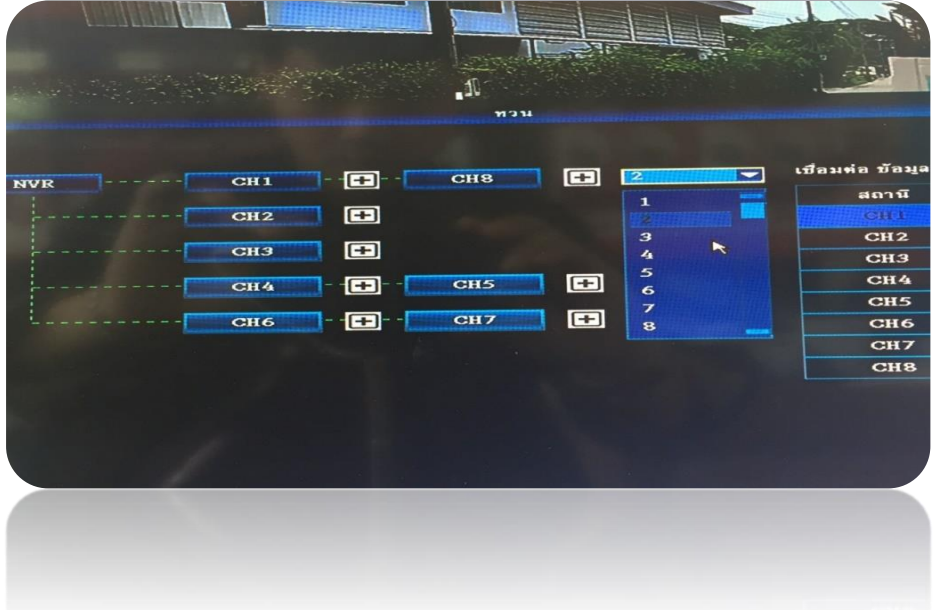

ึ จัดทำโดย นาย พิรุณเทพ พลสวัสดิ์ แผนกช่ำงเทคนิค